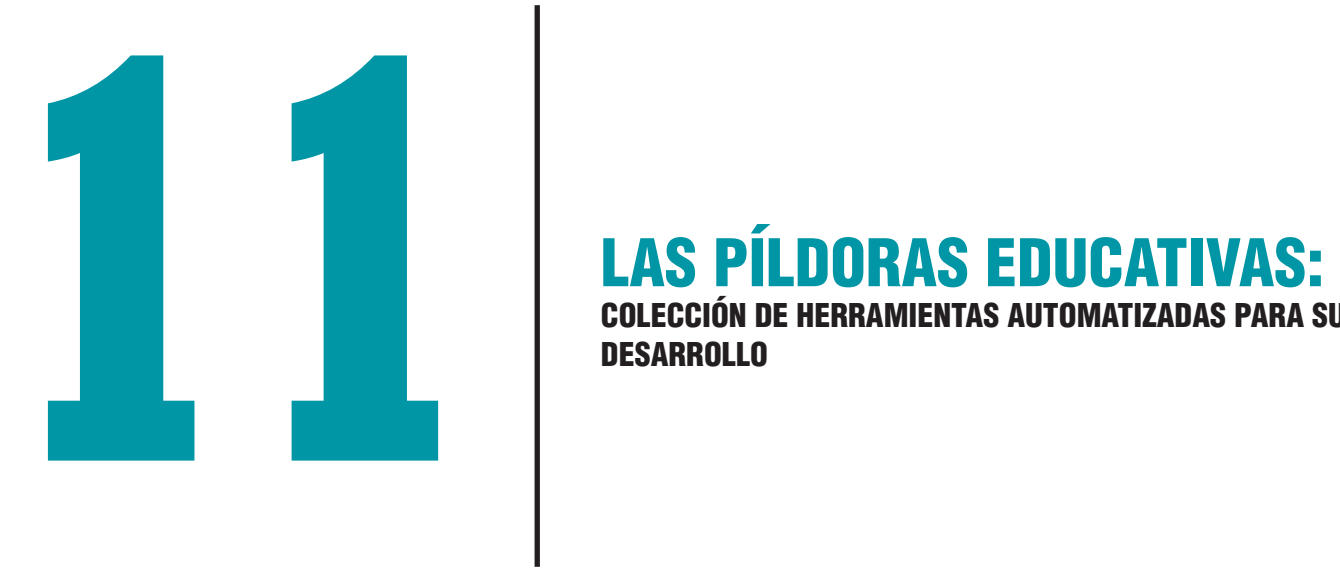

COLECCIÓN DE HERRAMIENTAS AUTOMATIZADAS PARA SU DESARROLLO

**Fecha de presentación:** Septiembre, 2020 **Fecha de aceptación:** Noviembre, 2020 **Fecha de publicación:** Enero, 2021

# COLECCIÓN DE HERRAMIENTAS AUTOMATIZADAS PARA SU DESARROLLO LAS PÍLDORAS EDUCATIVAS:

# EDUCATIONAL PILLS: COLLECTION OF AUTOMATED TOOLS FOR ITS DEVELOPMENT

Yeriny del Carmen Conopoima Moreno<sup>1</sup> E-mail: yconopoima@umet.edu.ec ORCID: https://orcid.org/0000-0001-9998-3681 Gheisa Lucia Ferreira Lorenzo<sup>1</sup> E-mail: gferreira@umet.edu.ec ORCID: https://orcid.org/0000-0003-1097-0847 Franklin Eduardo Baque Chiquito<sup>1</sup> E-mail: franklin.baque@est.umet.edu.ec ORCID: https://orcid.org/0000-0001-5345-3351 Ginger Elizabeth Álvarez Marquez<sup>1</sup> E-mail: ginger.alvarez@est.umet.edu.ec ORCID: https://orcid.org/0000-0001-6372-6181 1 Universidad Metropolitana. Ecuador.

#### Cita sugerida (APA, séptima edición)

Conopoima Moreno, Y. C., Ferreira Lorenzo, G. L., Baque Chiquito, F. E., & Álvarez Marquez, G. E. (2021). Las píldoras educativas: colección de herramientas automatizadas para su desarrollo. *Revista Metropolitana de Ciencias Aplicadas*, 4(1), 89-98.

#### **RESUMEN**

Las píldoras educativas para la presentación de lecciones cortas de aprendizaje han demostrado que ayudan a los estudiantes a la mejor retención de la información, la motivación y el desempeño en evaluaciones que siguen este aprendizaje. Uno de los pasos del diseño instruccional propuesto por metodologías para este desarrollo, asocia la producción de las lecciones cortas de forma amena y creativa con el uso de las Tecnologías de la Información y la Comunicación (TIC). Así, existen múltiples recursos tecnológicos apoyados en plataformas web que brindan facilidades de edición, producción, descargas y socialización. Este trabajo de referencia tiene como objetivo caracterizar una colección de plataformas web disponibles para la edición de videos interactivos, a fin de que puedan utilizarse en el desarrollo de píldoras educativas que se inserten como objetos de aprendizaje en la plataforma de formación virtual de la Universidad Metropolitana o en otros espacios de socialización de contenidos como YouTube. Se analizan nueve herramientas automatizadas, sus características fundamentales y posibilidades de uso de acuerdo a sus planes de pago. Se propone un esquema de desarrollo para PowToon, cuyo entorno de trabajo está acorde a las necesidades previstas para la producción de píldoras educativas en la asignatura Derecho Constitucional II.

### ABSTRACT

Educational pills for the presentation of short learning lessons have been shown to help students to better retain information, motivate, and perform on assessments that follow this learning. One of the steps of the instructional design proposed by methodologies for this development, associates the production of short lessons in an entertaining and creative way with the use of Information and Communication Technologies (ICT). Thus, there are multiple technological resources supported by web platforms that provide editing, production, downloading and socialization facilities. This reference work aims to characterize a collection of web platforms available for editing interactive videos, so that they can be used in the development of educational pills that are inserted as learning objects in the virtual training platform of the Metropolitan University or in other content socialization spaces such as YouTube. Eight automated tools are analyzed, their fundamental characteristics and possibilities of use according to their payment plans. A development scheme is proposed for PowToon, whose working environment is in accordance with the anticipated needs for the production of educational pills in the subject Constitutional Law II.

#### Keywords:

Palabras clave:

Píldora educativa, cápsula de conocimiento, microaprendizaje.

Educational pill, knowledge capsule, microlearning.

E-mail: revista@umet.edu.ec REVISTA METROPOLITANA DE CIENCIAS APLICADAS | Revista Científica Multidisciplinaria de la Universidad Metropolitana de Ecuador

### INTRODUCCIÓN

Algunos estudios, como el que aparece en Luminita (2017), han demostrado que cuando se dividen los materiales didácticos para el aprendizaje en porciones más pequeñas, ayuda a los estudiantes a retener mejor la información y a desempeñarse mejor en evaluaciones que siguen a este aprendizaje. Es una forma de aprender, al absorber y retener más fácilmente la información en piezas pequeñas, interconectadas y poco acoplada, que generalmente duran unos pocos minutos.

El micro-aprendizaje (*microlearning*) ofrece una forma de diseñar y organizar el aprendizaje en pequeños pasos. Como nuevo método de enseñanza, aún no tiene una definición precisa (Gona, et al, 2018) pero ya se presentan experiencias en eventos, revistas y congresos internacionales que discuten sobre el tema. Se encuentra estrictamente relacionado con el e-learning y ha demostrado ser efectivo para la motivación y la retención de información y la memoria a largo plazo.

El micro-aprendizaje se organiza a través de píldoras, como objetos de aprendizaje reusables e interoperables; que siguen la teoría del aprendizaje social según la cual los estudiantes pueden aprender con sus pares mientras utilizan herramientas multimedia (Serrano, et al., 2016). Consisten en videos didácticos que funcionan como cursos breves que sirven de orientación sobre temas específicos y se expresan como unidades independientes para entender un concepto.

Si se realiza una búsqueda rápida asociada a las herramientas automatizadas más populares relacionadas con la producción de videos didácticos como píldoras educativas, los resultados pueden resultar amplios en términos de su variedad. Pueden encontrarse algunas consideraciones relativas a diversas herramientas en varias publicaciones relativas a la temática como las que aparecen Sande Mayo (2014); Freeman (2016); y Serrano, et al. (2016). Sin embargo, para seleccionar alguna de ellas y asociarla a la producción de las píldoras de contenido es necesario conocer sus características, posibilidades y limitaciones.

En los momentos actuales la producción de contenidos es inminente. A través de Resolución RPC-SE-03- No.046-2020, de 25 de marzo de 2020, el Pleno del Consejo de Educación Superior (CES) de Ecuador expidió la Normativa transitoria para el desarrollo de actividades académicas en las Instituciones de Educación Superior, debido al estado de excepción decretado por la emergencia sanitaria ocasionada por la pandemia de COVID-19. Ante esta situación cada día aumentan las actividades en línea para los estudiantes. El proyecto de vinculación con la sociedad de la carrera Sistemas de Información: "Propagación de tecnologías informáticas y capacitación continua para centros de educación fiscal básica del distrito Guayaquil-Ecuador", realiza acciones en este sentido. Algunos estudiantes se encuentran inmersos en la temática de píldoras educativas, temática que se ha iniciado como una investigación exploratoria, para caracterizar las plataformas web disponibles para la edición de videos interactivos y tomar decisiones al respecto, a fin de que puedan utilizarse en el desarrollo de píldoras educativas que se inserten como objetos de aprendizaje en la plataforma de formación virtual de la Universidad Metropolitana del Ecuador o en otros espacios como Youtube. Este constituye el objetivo del presente trabajo.

# DESARROLLO

Micro-aprendizaje (*microlearning*) es un método para enseñar, cuya definición no está totalmente desarrollada. Sí se reconoce que está estrictamente relacionado con el aprendizaje electrónico (*e-learning*). En Gona, et al. (2018), se trata su efectividad con relación al aprendizaje tradicional y se mencionan múltiples trabajos relacionados con esta temática. Otros con objetivos similares pueden consultarse en Luesma, et al. (2019), y especialmente en Freeman (2016), donde se abordan aspectos conceptuales y se ofrecen ejemplos de su utilización.

Como resultado común de este tipo de experiencias se ha constatado que un porciento superior al 80 reconocen este aprendizaje como más sencillo, efectivo, que se permite adaptar mejor a las necesidades del alumno, más ameno, visual y descriptivo. Al igual que pueden aparecer aspectos negativos como aquellos que afirman que los videos pueden resultar monótonos, largos y que la figura del profesor presencial no se puede sustituir.

Este método se organiza en torno a píldoras de aprendizaje; es decir, piezas breves de información que ofrecen la posibilidad de orientación sobre un tema específico. Se expresan como una unidad independiente para entender un concepto y deben constituir la unidad más pequeña de información con significado propio. Constituye actualmente un reto para los docentes, que deben plantearse cómo incluir en el trabajo ubicuo, las nuevas habilidades y competencias para el siglo XXI, en sus dimensiones informativa, comunicativa y ética (Eines, et al., 2018).

El micro-aprendizaje se encuentra estrechamente relacionado con los conceptos siguientes (Giurgiu, 2017):

- Micro-contenido: El micro-aprendizaje y el micro-contenido juntos definen cómo entregar una cantidad de conocimiento e información, estructurado en varios capítulos cortos, detallado, bien definido e interconectado.
- Software social: reúne a personas con diferentes intereses y diferentes conocimientos previos a través de las redes sociales, basado en la colaboración
- Web 2.0: fomenta los procesos de enseñanza y aprendizaje basados en la personalización y la colaboración con los estudiantes que asumen la responsabilidad del aprendizaje
- Aprendizaje informal: puede ser útil para las actividades de aprendizaje según sea necesario, proporcionando un puente entre el aprendizaje formal e informal
- Entornos personales de aprendizaje: que traen cambios relacionados con el papel del estudiante como creador de contenido activo y auto-organizado, la personalización y el autoaprendizaje

Una característica común de este tipo de aprendizaje es que puede trabajarse de manera autónoma fuera del aula, para luego de manera presencial desarrollar debates, reflexiones, aclarar dudas, así como compartir el conocimiento adquirido.

En la literatura especializada abundan el número de metodologías para el desarrollo de píldoras educativas. En Serrano, et al. (2016), se mencionan algunas como MEDOA, Tecnopedagógica, LOCoME, MIDOA y CROA. Uno de los pasos del diseño instruccional propuesto por estas metodologías asocia la producción de las lecciones cortas de forma amena y creativa con el uso de las Tecnologías de la Información y la Comunicación (TIC). Así, existen múltiples recursos tecnológicos para el desarrollo de las lecciones, apoyados en plataformas web que brindan facilidades de edición, producción, descargas y socialización de las píldoras de aprendizaje. Un grupo de estos recursos se presenta a continuación.

### **1. RawShorts**

Es un sitio web, que permite la creación de videos animados para múltiples propósitos: educación, marketing, finanzas, entre otros. Posee una extensa gama de plantillas prediseñadas, con textos, fondo y animación. El acceso a esta herramienta se realiza directamente a: http://www.rawshorts.com, donde aparece toda la información base como costos, acceso, soporte, entre otros. Es posible crear una cuenta de acceso por varias vías disponibles (correo personal, institucional, redes sociales) para escoger entre las múltiples plantillas (Figura 1) para comenzar el proyecto o generarlas desde cero e ir agregando elementos según se desee. Si ya existe algún proyecto, se puede editar y exportar a una red social (si la cuenta es gratis) o subir a un servicio de nube luego de ser descargado (si la cuenta de usuario es *Premium*).

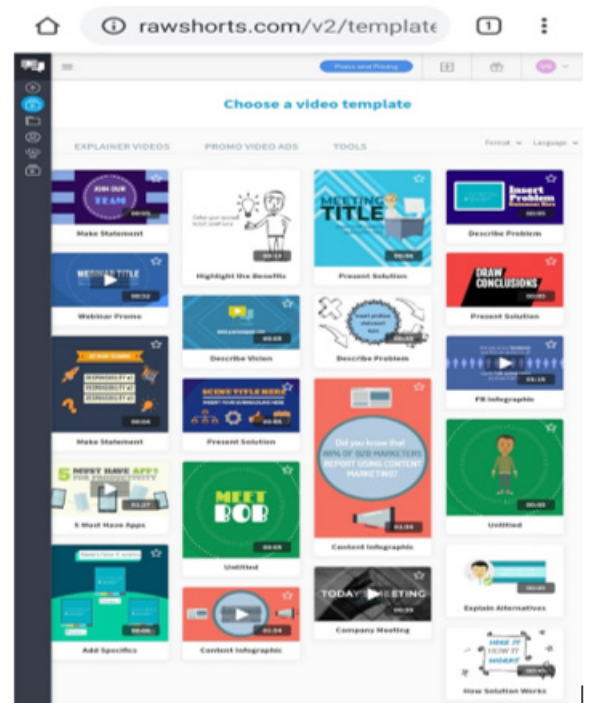

Figura 1. Plantillas prediseñadas de Rawshorts.

Fuente: RawShorts (2020).

Asociarse a esta herramienta pasa por conocer los diferentes planes de pago. Cada plan está enfocado a un sector de los profesionales y por ende sus características varían, tanto en almacenamiento, cantidad de videos a crear mensualmente, integración con redes sociales y sus bibliotecas de medios. No obstante, la versión libre presenta una reducción considerable en la utilización de las herramientas disponibles, las cuales solo podrán ser utilizadas por un breve lapso de tiempo, luego del cual obligatoriamente debe existir una suscripción para poder crear videos.

# **2. Renderforest**

Es un sitio web que permite la creación de videos animados, logos y sitios Web con una extensa gama de plantillas prediseñadas, con textos, fondo y animación. Es accesible a partir de http://www.renderforest.com, a partir de ahí se pueden observar sus características generales. Similar a la herramienta anterior, es posible escoger dentro de un grupo de plantillas y sub plantillas disponibles (Figura 2) y se puede acceder al espacio de trabajo para crear las escenas y animaciones. La suscripción a la herramienta se realiza por red social, cuenta de Google o con algún correo personal.

Cada grupo de plantillas está enfocado en un tema particular. Es posible colocar texto, sin embargo, no es posible editar la animación, transición, ni agregar un nuevo elemento a la escena. Por otra parte, el sitio Web maneja diferentes planes los cuales se diferencian por la capacidad de almacenamiento de los elementos en la plataforma, la

calidad en los videos y el tiempo máximo de cada video. La versión libre ofrece las mismas herramientas que se utilizan en los demás planes, sin embargo, una de las mayores limitantes es la imposibilidad de modificar las plantillas a las necesidades de un proyecto específico que se requiera realizar.

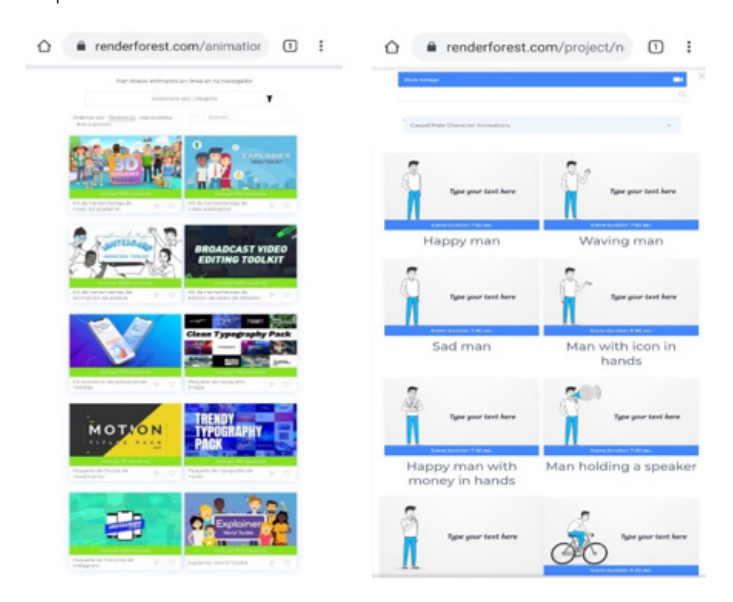

Figura 2. Plantillas y sub plantillas de temas disponibles. Fuente: RenderForest (2020).

# **3. Powtoon**

Para acceder a este sitio la dirección es: http:// www.powtoon.com. Es un sitio web para crear videos de diferentes temáticas con una diversificada gama de plantillas prediseñadas, con textos, fondos, animaciones, entre otros. Es posible crear una cuenta mediante suscripción por cuentas de red social, empresarial o correo personal, que se activa a través de la confirmación por correo. Es posible la edición de un proyecto nuevo a partir de plantilla prediseñadas (Figura 3 – arriba) o proyectos ya existentes (Figura 3 – abajo).

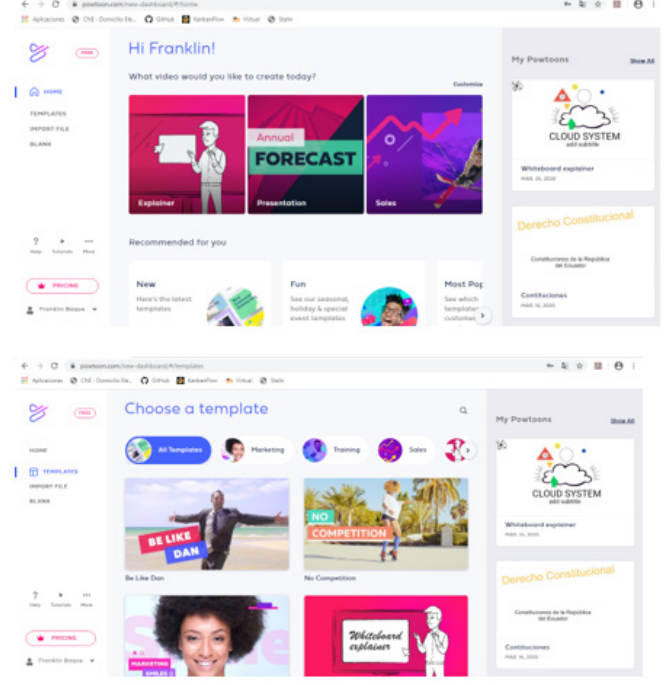

Figura 3. Administrador de Proyectos.

Fuente: Powtoon (2020).

Cada grupo de plantillas está basado en un tema o situación, sin embargo, estas plantillas pueden ser modificadas a los requerimientos del proyecto. Por otra parte, se puede escoger iniciar el proyecto en blanco, que se iniciará con alguna selección de requerimientos como el tamaño de pantalla.

Cada diapositiva permite una escala de tiempo limitada que puede variar de 20 a 30 segundos. En cada elemento que se agrega a la diapositiva en el espacio de trabajo, se configura la transición, efectos de entrada, efectos de salida, comportamiento de los textos, colores, como puede observarse en la Figura 4. Así mismo, en la barra de herramientas, se permite la carga de imágenes desde la computadora o la nube. Por otra parte, a cada proyecto se le puede agregar canciones de bandas sonoras y notas de voz que se sincronizan con la presentación.

| POWTOON<br>٠<br><b>CRATE</b>                    | ø<br>unbitled<br>-Maria de Midor.                           | <b>O</b> BUY NOW<br><b>SAVE</b><br><b>PROVIDIVA EUROPE</b>                                                  |
|-------------------------------------------------|-------------------------------------------------------------|----------------------------------------------------------------------------------------------------|
| $-40.2$<br><b>Minister</b> 1 2<br>oo            | $\bullet$ 0<br><b>CO</b> Harantur<br>٠<br>OK 98<br>Pramism. | <b>MODERN EDGE LOOK</b><br>Vista preliminar o elementos<br>Barra de Herrardentes<br>ш<br>Q<br>Search Scenes |
| $\Box$<br><b>Blank show</b>                     | ٠<br>2 saw<br>Ficara de elementos                           | 雛<br><b>Ela</b> Save current scene<br>T<br>Choose a scene                                                   |
| Diapositivas de toda<br>la presentación animada | POWTOON                                                     | 痲<br><b>Clementes</b> de cada<br>H.<br>Harramienta<br>ఴ<br>٠<br><b>HYSCHES</b><br>œ                         |
|                                                 | Escala de fieraso<br>00-01-0 100-00<br>$(+)$                | ×<br>c<br>⊡<br><b>INDUSTRIES</b>                                                                            |

Figura 4. Espacio de Trabajo. Fuente: Powtoon (2020).

Al igual que las plataformas anteriores, Powtoon ofrece diferentes planes, diferenciándose por la cantidad de videos que se pueden exportar a You-Tube, el tiempo que puede durar cada uno, la calidad de los videos y almacenamiento de elementos para la creación de cada proyecto. Una de las principales limitantes en la versión libre, es la imposibilidad de descargar un proyecto en algún formato para visualización en computadora o reproductor de video.

# **4. VideoScribe**

Es un software de escritorio, que permite la creación de videos animados en base a plantillas prediseñadas o herramientas de diseño. Esta es una de las herramientas más completas para videos en pizarra blanca o negra, ya que permite la adición de imágenes y audios personalizados, entre otros.

El software se puede descargar, luego de la suscripción realizada en el portal de VideoScribe. Una vez descargado se procede con la instalación y activación y se puede utilizar de forma libre un grupo de herramientas por el lapso de siete días que dura el período de prueba. Una vez culminado dicho período, todas las herramientas se bloquean y no se podrá crear ningún tipo de proyecto, tal como lo manifiesta en sus cláusulas de uso el programa "*Aún podrá usar proyectos que haya exportado, como archivos de video renderizados, y almacenados en su sistema, pero no podrá acceder ni utilizar ningún otro proyecto ni crear otros nuevos*". (VideoScribe, 2020)

VideoScribe también posee planes para el uso de su herramienta, sin embargo, la diferencia es relativamente mínima, en comparación con la versión gratuita de 7 días, como por ejemplo la compra de imágenes Premium o la posibilidad de crear videos en formato MP4 o AVI de forma ilimitada, ya que las demás herramientas están disponibles en un 90%.

# **5. VYOND**

Es un sitio web que permite puede crear videos animados profesionales en el campo del marketing, recursos humanos y del e-learning. Está más enfocado al sector empresarial como se muestra en la Figura 5. Su plataforma está basada en un espacio de trabajo con una barra de herramientas, en la que se pueden escoger varios elementos y adicionarlos a la presentación, para posteriormente configurar sus acciones, movimientos, textos, entre otros. De igual manera posee una gama de plantillas, que pueden ser ajustadas a la necesidad del trabajo a realizar.

El soporte que presta la herramienta, ayuda a los profesionales con múltiples elementos para la creación o adecuación del proyecto a trabajar. De igual manera los datos guardan la confidencialidad respectiva.

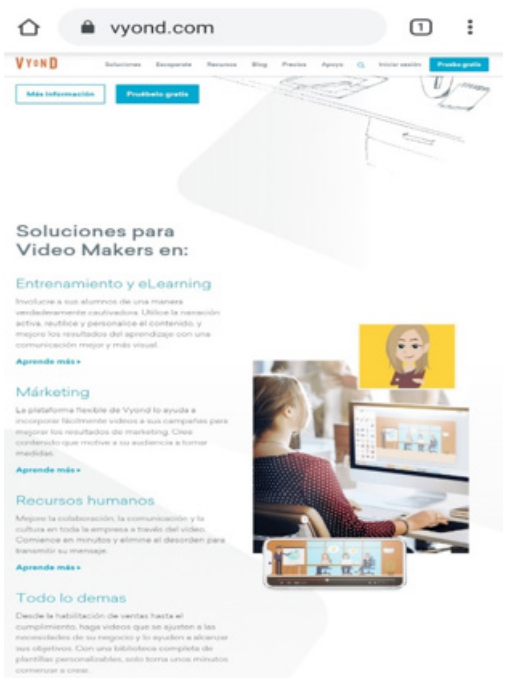

Figura 5. Portal de Vyond.

Fuente: Vyond (2020).

El acceso a las herramientas de Vyond se realiza a través de una suscripción, llenando previamente el formulario para crear la cuenta de usuario. Cabe indicar que esta plataforma no ofrece una versión libre y su entorno de trabajo solo puede ser accedido por una cuenta suscrita de entre los planes que posee.

# **6. MOOVLY**

Es un sitio web que ofrece una poderosa herramienta para la creación de videos de entrenamiento, educativos, explicativos, recursos humanos, publicitarios, promocionales, redes sociales, YouTube, pizarra y presentaciones. Para poder utilizar esta herramienta se accede a la dirección http://www.moovly.com, en la que se debe crear una cuenta, en caso de que no la haya utilizado anteriormente. La cuenta se confirma mediante correo personal.

Como en casos anteriores, es posible trabajar en proyectos con plantillas prediseñadas o plantillas en blanco. Una idea de estas acciones se puede observar en la Figura 6.

Luego de escoger el tipo de proyecto a realizar, se da acceso al espacio de trabajo, que posee una amplia variedad de elementos, que son configurables acorde a lo requerido. Una de las limitantes es que varios elementos solo están disponibles para las versiones profesionales, las cuales son de pago mensual. El video listo se puede publicar por diferentes medios, pero tiene la limitante de que se debe pagar cierta cantidad.

Los planes asociados al uso de la herramienta no varían mucho uno del otro, ya que se ofrece toda la gama de características, sin embargo, la diferencia radica en la cantidad de descarga de los videos realizados en dicha plataforma y el uso de las bibliotecas multimedia.

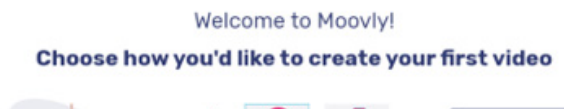

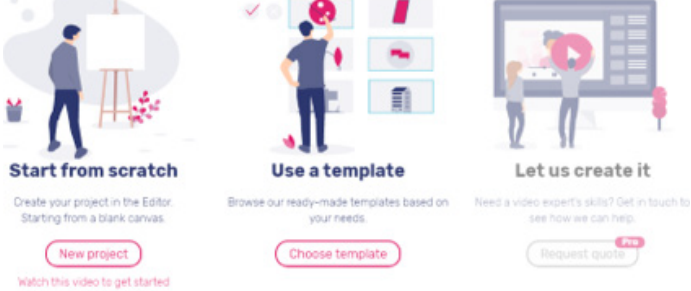

Figura 6. Interfaz para la creación de un tipo de proyecto.

Fuente: Moovly (2020).

# **7. Wideo**

Wideo es un portal web, que permite la creación de videos animados en varias áreas de la industria y educación tales como: Marketing, Presentación de productos, Presentaciones generales, videos promocionales, entre otros. Para acceder al espacio de trabajo se accede al sitio web http://www.wideo.co. Una vez creada la cuenta se puede acceder a las aplicaciones de las herramientas de diseño o uso de plantillas (Figura 7). Sin embargo, el uso de la mayoría de las plantillas corresponde a la versión profesional de pago; no obstante, es posible empezar desde una plantilla en blanco.

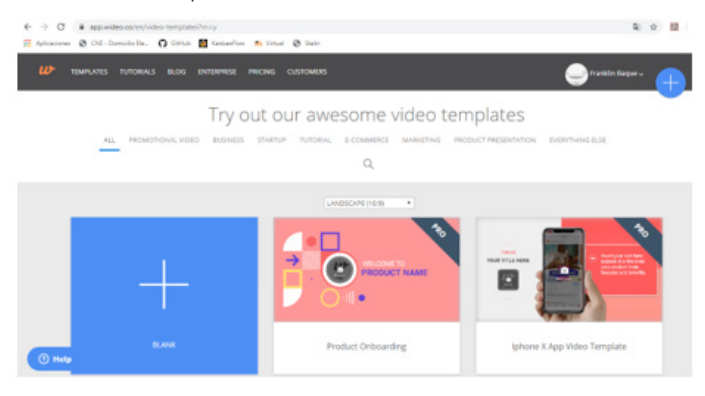

Figura 7. Selector de plantillas.

### Fuente: Wideo (2020).

Luego de seleccionar el tipo de plantilla a utilizar, se visualiza el espacio de trabajo, en el cual se muestran las diferentes barras de herramientas, línea de tiempo (expresado en segundos), herramientas multimedia que se pueden agregar (audio, video), tamaño que tendrá el video (normal, teléfono, pequeño). Así mismo, cada elemento puede ser configurado en el tipo de transición, énfasis, salida, entrada, entre otros. Para utilizar cada elemento se puede utilizar un botón de ayuda, o en su defecto contactar el soporte especializado de la herramienta. Una vez terminado el proyecto es posible descargarlo o compartirlo a YouTube. Sin embargo, una de las principales limitantes de la versión Free, es que solo se puede crear un video de máximo 1 minuto.

Wideo posee planes mediante suscripción y la gama de herramientas no varía de gran manera una de la otra, la diferencia se marca en el límite de tiempo de duración de cada video, el tipo de soporte técnico y el almacenamiento de los elementos en la plataforma.

# **8. Animaker**

Animaker es un portal web que se accede a través de http://www.animaker.es y que ofrece una herramienta para la creación de video animados (Figura 8). Está enfocado al área propia de la animación, es decir, videos animados para televisión o cortos animados, ya sea bajo un esquema de plantillas prediseñadas o proyecto en blanco.

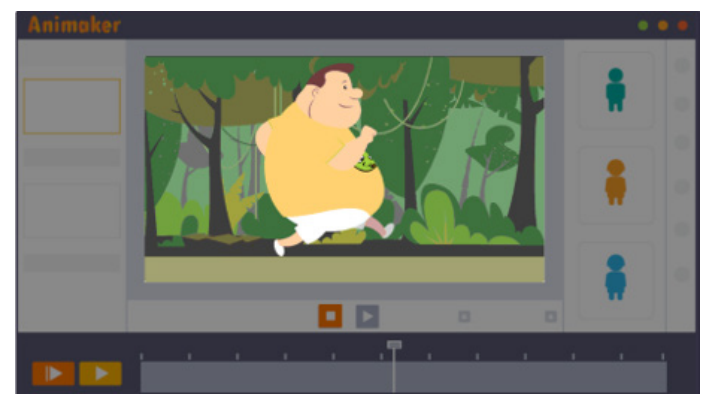

Figura 8. Espacio de Trabajo Animaker.

Fuente: Animaker (2020).

Animaker también posee planes mediante suscripción a las herramientas en el entorno de trabajo y sus principales diferencias están marcadas en el tiempo de duración de cada video, la cantidad de videos que se pueden exportar o descargar. Las demás facilidades que se ofrecen son similares en todos los planes.

### **9. MySimpleShow**

Es un portal web, que permite acceder a la herramienta de creación de videos animados con elementos en blanco y negro o con elementos personales. Para acceder a dicha herramienta se debe crear una cuenta en el sitio http://www.mysimpleshow.com mediante una cuenta de correo y posteriormente confirmarla desde la cuenta de correo. Es posible seleccionar un proyecto en blanco desde diapositivas Power Point o utilizando el editor de la herramienta. Posteriormente la herramienta solicita escoger una línea de evento para facilitar el tipo de plantilla a utilizar en el proyecto (Figura 9).

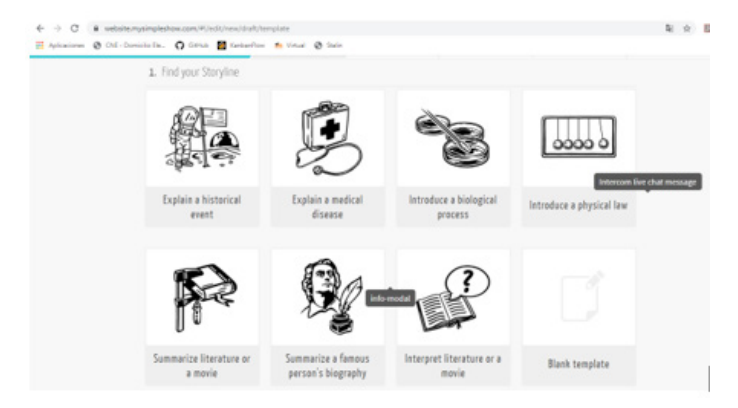

Figura 9. Selector de línea de Evento.

Fuente: MySimpleShow (2020).

Al escoger el evento a seguir, se pueden agregar los parámetros requeridos (Título, Subtítulo, Evento, entre otros). Sin embargo, no se permiten agregar nuevos elementos a una escena seleccionada. Una vez realizados los ajustes en el proyecto, se procede a compartir en la plataforma de MySimpleShow, debido a que se requiere un plan profesional para poderlo descargar.

Los entornos de trabajo presentados anteriormente ofrecen herramientas que facilitan el trabajo creativo en los proyectos a realizar. Por su variedad es necesario seleccionar cuáles pueden ser más apropiados para el desarrollo de píldoras educativas breves, creativas y que motiven al estudiante en el aprendizaje de los elementos fundamentales de determinado tema. El caso que nos ocupa es el de las Constituciones del Ecuador. Para ello se realizó un cuadro resumen que aparece en la Tabla 1, y que compara de acuerdo a varias categorías, seis de los entornos de trabajo en su variante "libres de pago". Debe aclararse que las propuestas de VYOND, MySimpleShow y VideoScribe se han desestimado por las limitaciones que a continuación se presentan:

- Vyond es la herramienta enfocada al sector empresarial, por lo cual no ofrece una facilidad para el aprendizaje y está enfocado a personal con vastos conocimientos, ya que sus herramientas son solo de pago recurrente.
- MySimpleShow posee un espacio de trabajo no tan amigable ni intuitivo, por lo cual se requiere tener conocimientos previos para poder utilizar la plataforma. Por otra parte, las plantillas prediseñadas que ofrece no pueden ser modificadas a las necesidades que se requieran para un proyecto definido.
- VideoScribe es la herramienta más completa para videos animados en todo tipo de campo, sin embargo, la versión libre solo está disponible por 7 días. Esto la convierte en una limitante para su uso en proyectos recurrentes, ya que obligatoriamente se debe adquirir una licencia de uso.

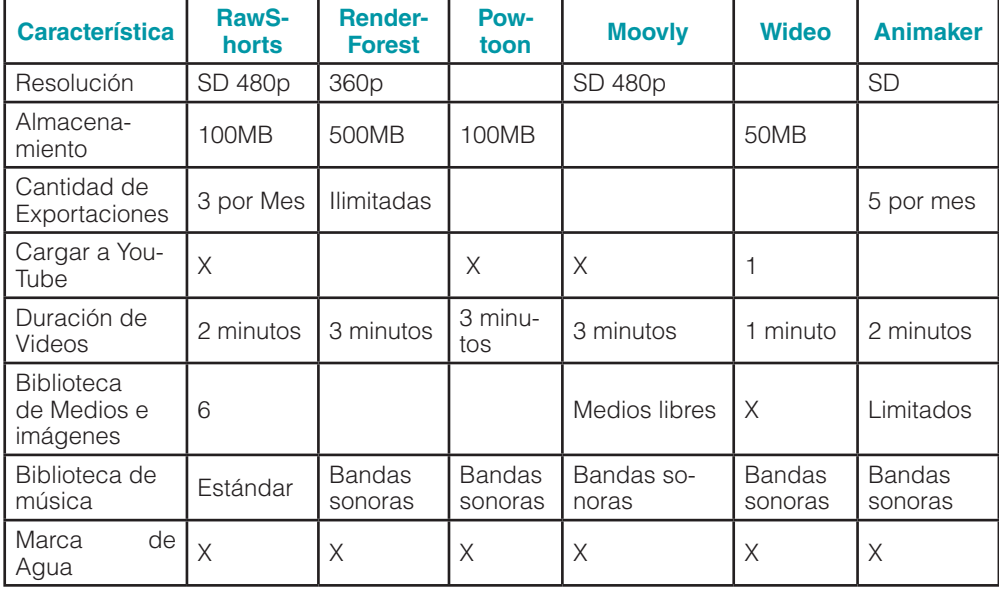

### Tabla 1. Comparación entre las herramientas presentadas.

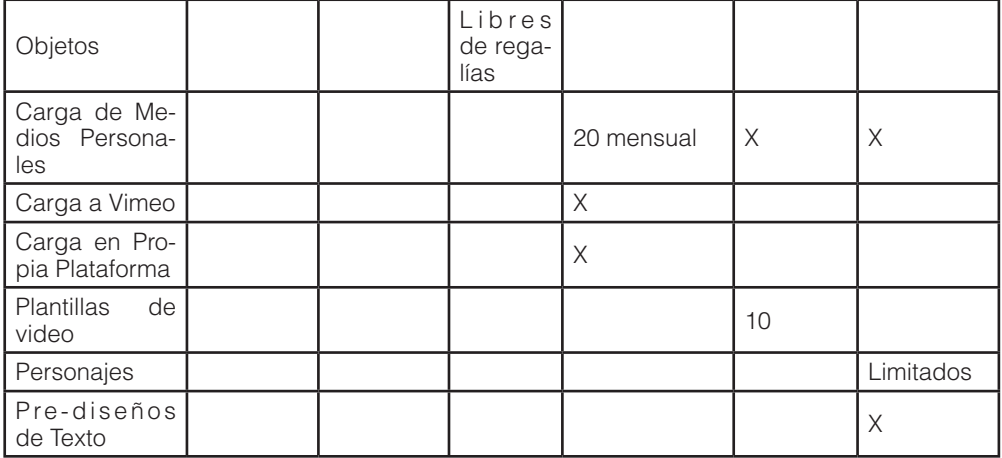

De la tabla anterior es posible extraer las ideas siguientes:

- De forma general, todas las herramientas permiten la creación de un video animado con una duración máxima de 3 minutos, en calidad mínima. En 3 de ellas no es posible exportar los proyectos y 4 herramientas presentan la posibilidad de cargar el proyecto a YouTube lo que constituye un medio de socialización de los resultados. La mayoría presenta espacios de trabajo con herramientas intuitivas para el diseño de las escenas.
- RawShorts posee un espacio de trabajo sencillo, con múltiples elementos para acoplarlos a la necesidad del proyecto que se desarrolla, sin embargo, la versión libre solo permite la creación de videos con un máximo de 2 minutos y no puede ser descargado. Es posible subir el video a YouTube, aunque solo se pueden subir tres videos al mes.
- RenderForest posee un espacio de trabajo simple, en el cual, se utilizan plantillas prediseñadas, sin embargo, estas no se acoplan a las necesidades de un proyecto en específico y no pueden ser modificadas, a pesar de que no tiene un límite de proyectos a realizar.
- Moovly posee uno de los espacios de trabajo más completos, sin embargo, la mayoría de las herramientas solo está disponible para las versiones profesionales de pago. Por otra parte, por cada proyecto realizado, es posible descargarlo solamente si se cancela un rubro en efectivo.
- Wideo posee uno de los espacios de trabajo más sencillo, sin embargo, no ofrece tantos elementos para agregar a los proyectos y cada video generado en la versión libre no puede superar el minuto de duración. Esta limitante de tiempo hace que la herramienta no sea útil al emprender proyectos de mayor duración.
- Animaker está más enfocado a la generación de videos cortos para publicidad o TV, por lo cual presta facilidades para un campo de aplicación diferente.
- Powtoon posee un espacio de trabajo sencillo y bastante intuitivo, el cual permite realizar los proyectos acordes a la necesidad de cada uno. Aunque no es posible descargar los proyectos, sí se pueden subir a YouTube los videos de hasta tres minutos de duración, que es lo permitido.

Las características resumidas de Powtoon hacen que esta herramienta sea la elegida para el desarrollo de las píldoras educativas en la asignatura Derecho Constitucional II. Como parte del proceso de diseño y desarrollo, se decide comenzar el desarrollo de dos píldoras educativas de las constituciones del Ecuador (1830 y 1835) a partir del siguiente esquema de diseño instruccional:

- 1. Determinar la necesidad de aprendizaje.
- 2. Asignar un objetivo por píldora de aprendizaje.
- 3. Estructurar el contenido de cada constitución.
- 4. Desarrollar la micro-lección con ayuda de Powtoon.
- 5. Aplicar el contenido desarrollado (en talleres de la asignatura).
- 6. Verificar el aprendizaje

Las píldoras educativas serán subidas a un canal de YouTube preparado al efecto para posteriormente ser descargadas si se desea. Adicionalmente, esta posibilidad permitirá utilizar el material elaborado en la asignatura, a través de la presentación de las píldoras educativas en una plataforma de aprendizaje virtual.

### **CONCLUSIONES**

Los entornos de trabajo analizados para la producción de videos cortos mantienen como línea de trabajo el uso de plantillas prediseñadas de variados formatos y temas, cuestión esta favorable para aquellos usuarios que no poseen conocimientos avanzados en temas de diseño gráfico. Para usuarios más experimentados brindan la posibilidad de trabajar con mayor amplitud sobre plantillas en blanco.

Las herramientas analizadas presentan diversos planes, desde aquellos que son gratis hasta variados esquemas de pago. Los planes gratis presentan limitaciones en cuanto al uso de plantillas prediseñadas, duración de los videos, exportaciones de los proyectos, capacidad de almacenamiento, entre otras. Sin embargo, para aquellas píldoras de contenidos que se pretenden desarrollar con videos de hasta tres minutos resultan favorables.

PowToon resulta ser un entorno de trabajo sencillo e intuitivo, con una gama de herramientas superior a la estándar, que permite adicionar elementos de variadas características y adaptar los proyectos de acuerdo a las necesidades. Es favorable para el trabajo en videos de hasta tres minutos que pueden subirse a YouTube y descargarse para formar un repositorio de objetos de aprendizaje de determinada materia.

Las herramientas presentadas, que han sido resultado de un trabajo colaborativo y de referencia de dos estudiantes de la carrera Sistemas de Información, no constituyen la única fuente de revisión para la elaboración de videos educativos, de ahí que la búsqueda de otras plataformas de trabajo similares a las analizadas puede constituir una recomendación para posteriores proyectos.

# REFERENCIAS BIBLIOGRÁFICAS

- Animaker. (18 de 03 de 2020). *Sitio oficial de Animaker*. https://www.animaker.es/
- Eines, M., Aranda, N., & Amilivia, L. (2018). Las Píldoras de Contenidos. *Revista Iberoamericana de Tecnología en Educación y Educación en Tecnología*, 21, 15-23.
- Freeman, L. (2016). *Microlearning, a video series: A sequence of videos exploring the definition, affordances, and history of microlearning.* University of Texas.
- Giurgiu, L. (2017). Microlearning an Evolving Elearning Trend. *Scientific Bulletin*, 22(1), 18-23.
- Gona, M., Karsan, W., & Sarkhell, S. (2018). The Effectiveness of microlearning to improve students' learning ability. *International Journal of Educational Research Review*, 3(3), 32-38.
- Luesma, M., Cantanero, I., Artal, J., & Abadía, A. (2019). Píldoras educativas en la docencia de Anatomía e Histología Ocular. Experiencia de transferibilidad. *V Congreso Internacional sobre Aprendizaje, Innovación y Competitividad (CINAIC 2019)*.Madrid, España.
- Luminita, G. (2017). Microlearning an evolving elearning trend. *Scientific Bulletin, 22*(1), 18-22.
- Moovly. (2020). *Sitio oficial de Moovly*. https://www.moovly.com/
- MySimpleShow. (2020). *Sitio oficial de MySimpleShow*. https://www.mysimpleshow.com/
- Powtoon. (2020). *Sitio oficial de Powtoon*. Obtenido de Powtoon: https://www.powtoon.com/
- RawShorts. (2020). *Sitio oficial de RawShorts*. https:// www.rawshorts.com/
- RenderForest. (2020). *Sitio oficial de RenderForest*. https://www.renderforest.com/
- Sande Mayo, M. J. (2014). Una medicina para el conocimiento. Las "píldoras educativas" como recurso en la docencia del Derecho procesal. *REDUCA - Serie Derecho Procesal*, 5(1), 388-398.
- Serrano, E., Rodríguez, M., & Russo, C. (2016). Píldoras educativas como instrumento de enseñanza universitaria. *Taller de Articulación e Introducción a los Estudios Superiores (TAIES).* Buenos Aires, Argentina.
- VideoScribe. (2020). *Sitio oficial de VideoScribe*. https:// www.videoscribe.co/en
- Vyond. (2020). *Sitio oficial de Vyond*. https://www.vyond. com/
- Wideo. (2020). *Sitio oficial de Wideo*. https://www.wideo. co/